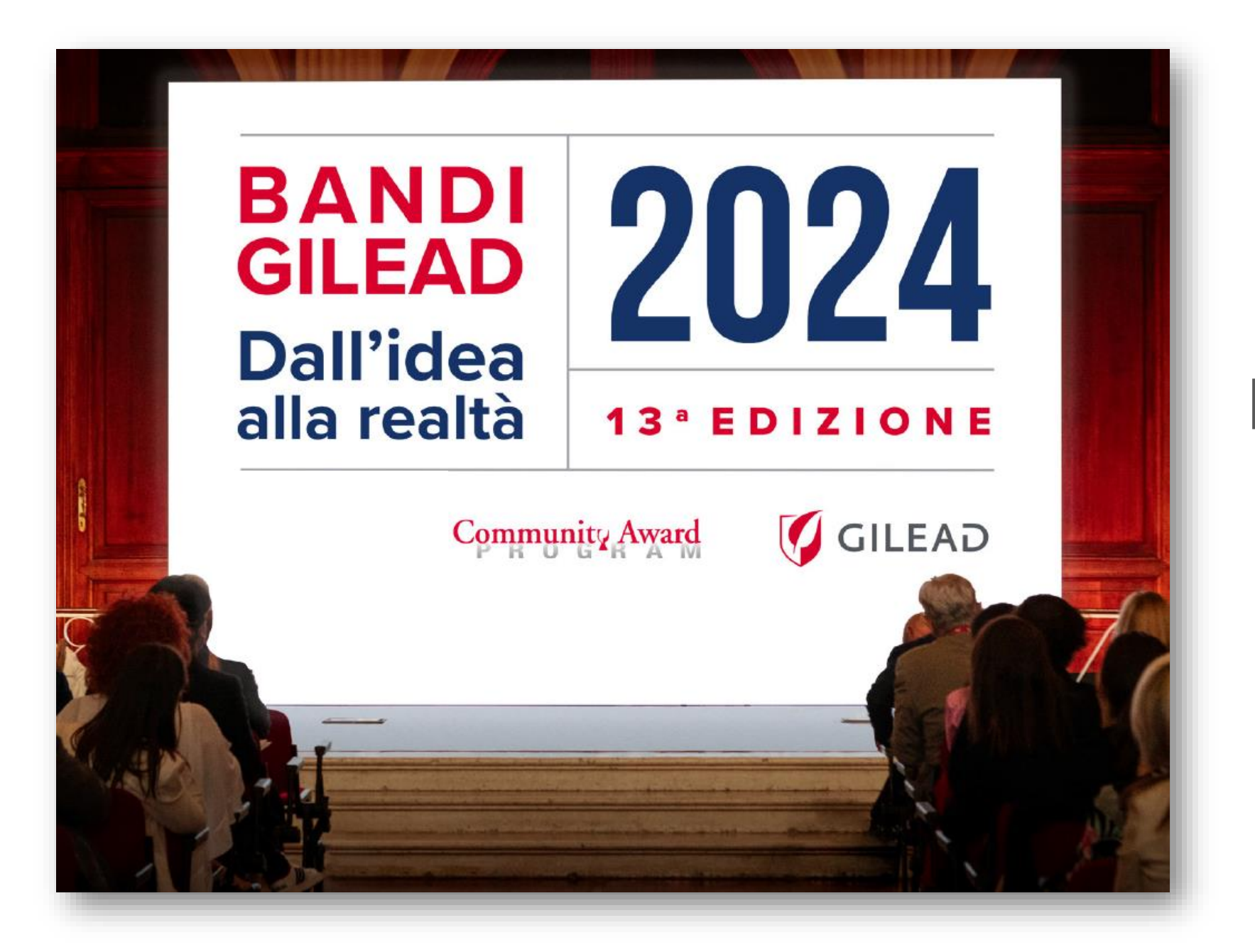

**Guida per la presentazione**

> **Community Award Program 2024**

## **Indice**

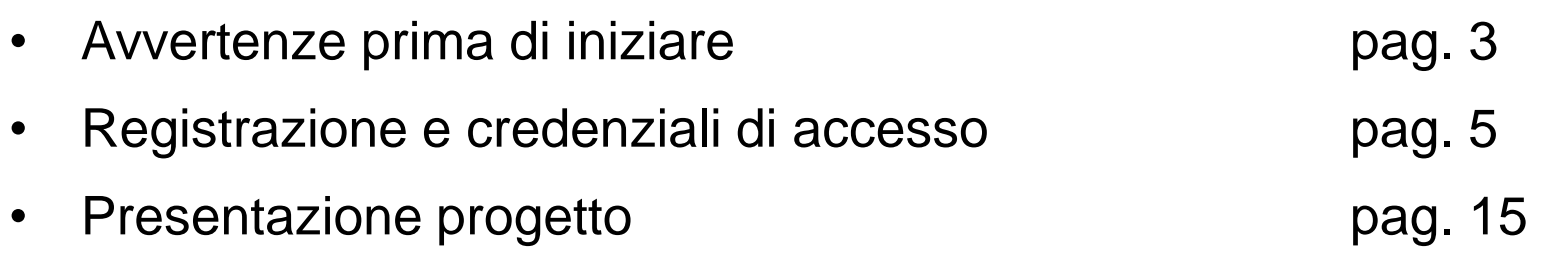

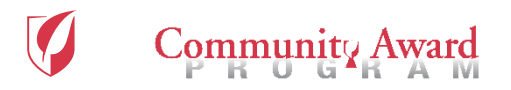

# **Avvertenze prima di iniziare**

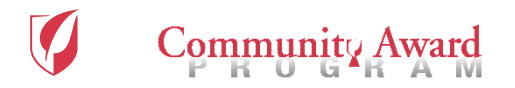

### Avvertenze

Community Award

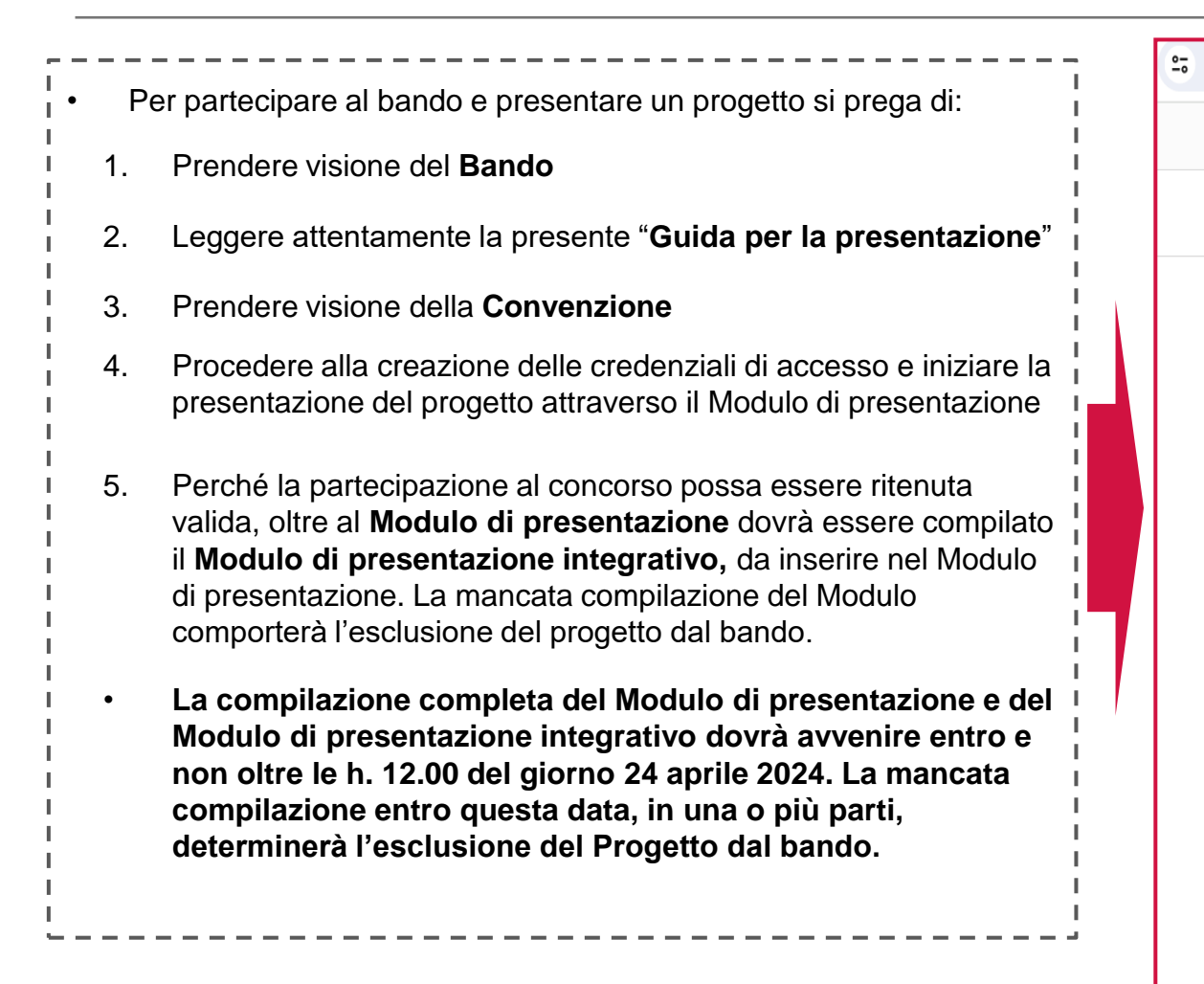

**Per informazioni o problemi tecnici: [info@communityaward.it](mailto:info@communityaward.it)**

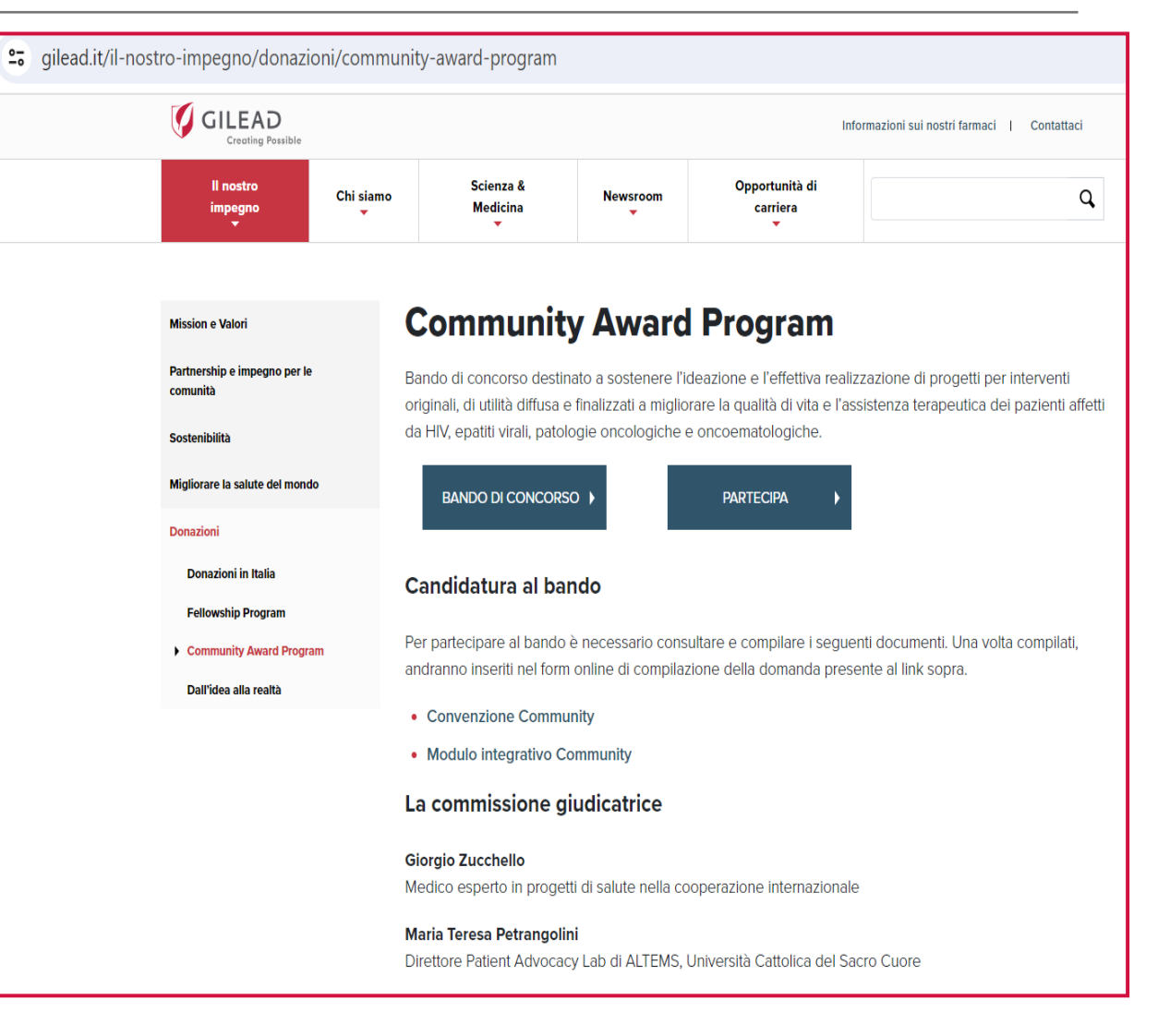

### **Registrazione e credenziali di accesso**

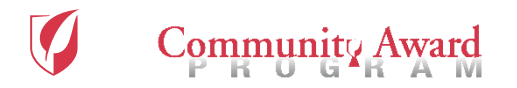

# Registrazione

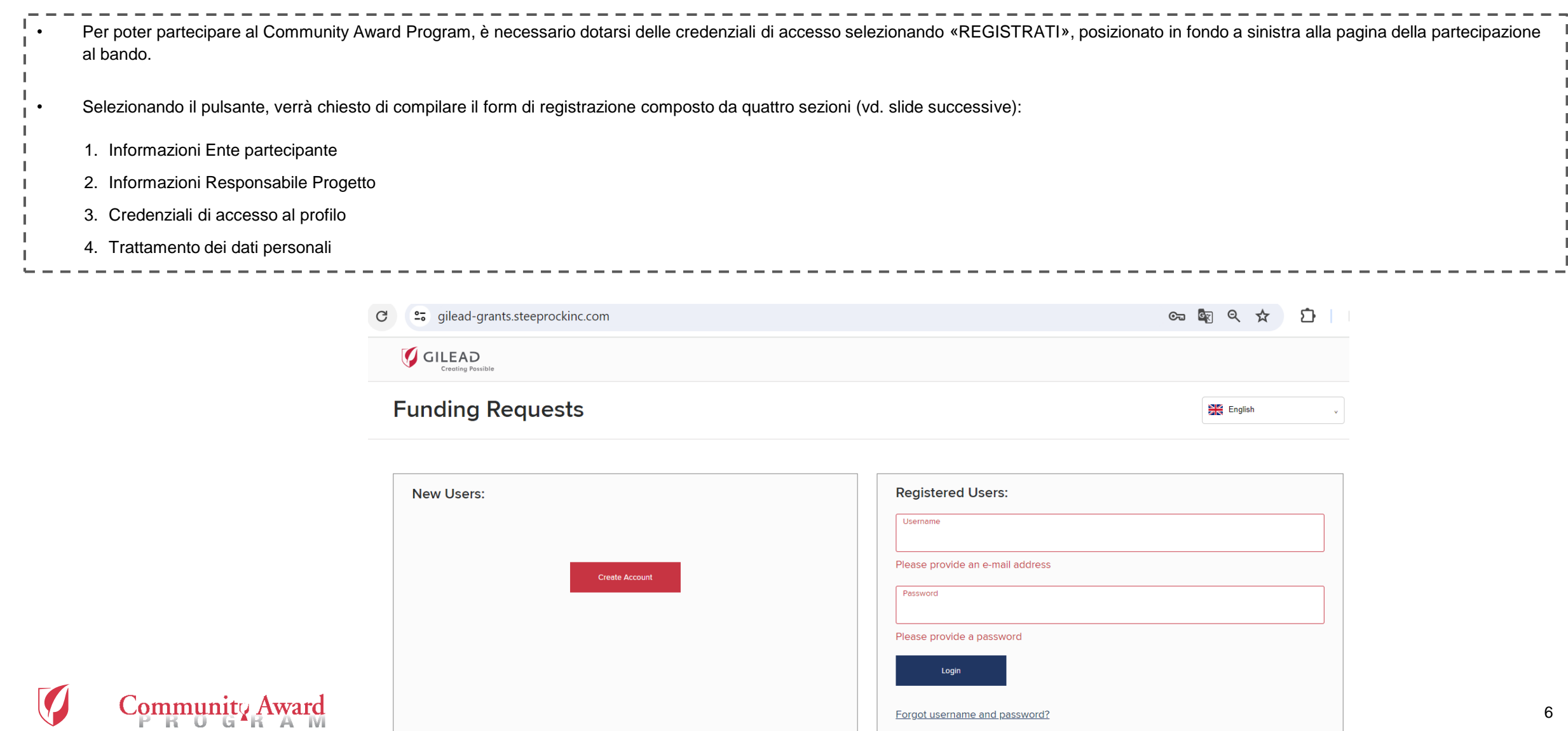

#### Form di registrazione *1. Informazioni Ente partecipante*

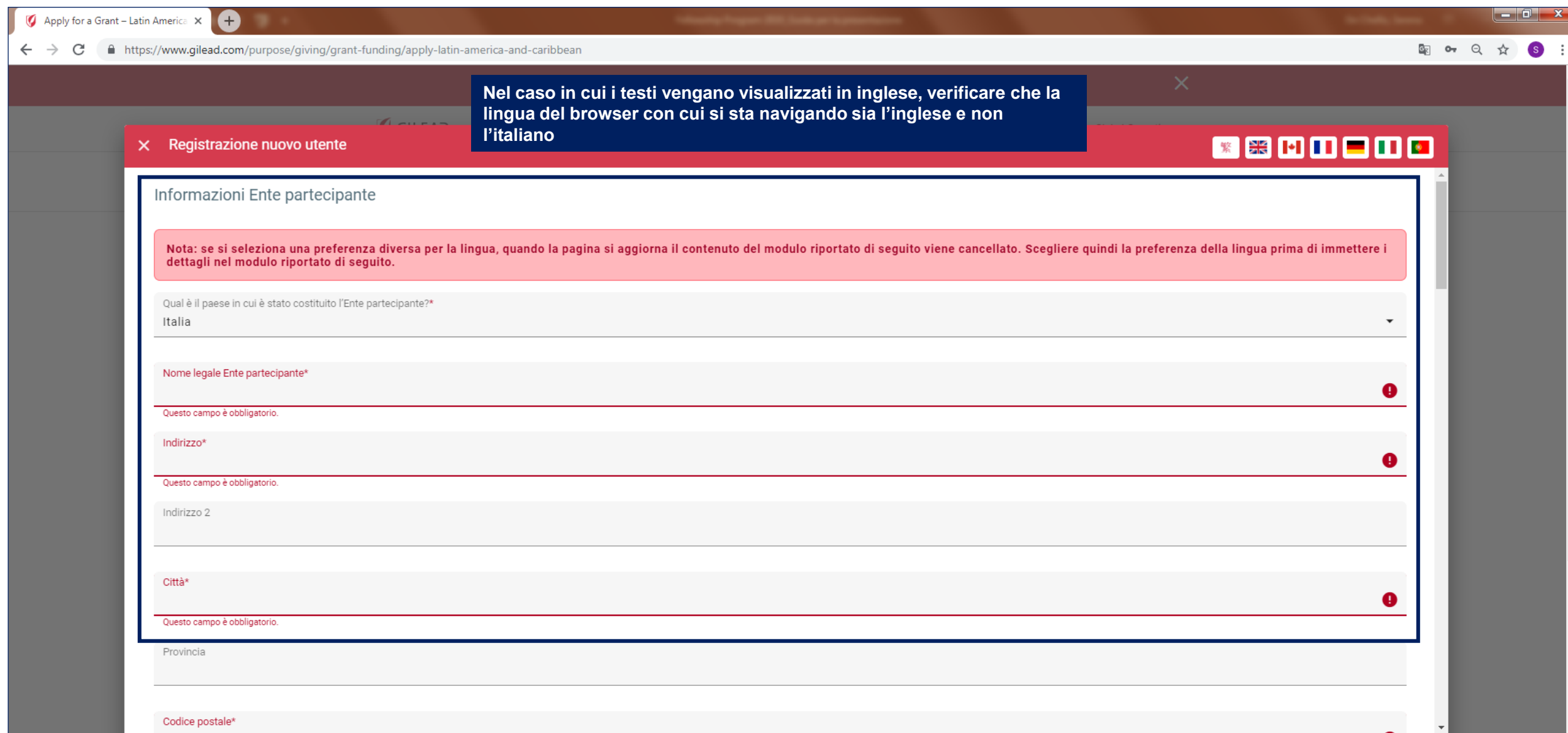

#### Form di registrazione *1. Informazioni Ente partecipante*

Community Award

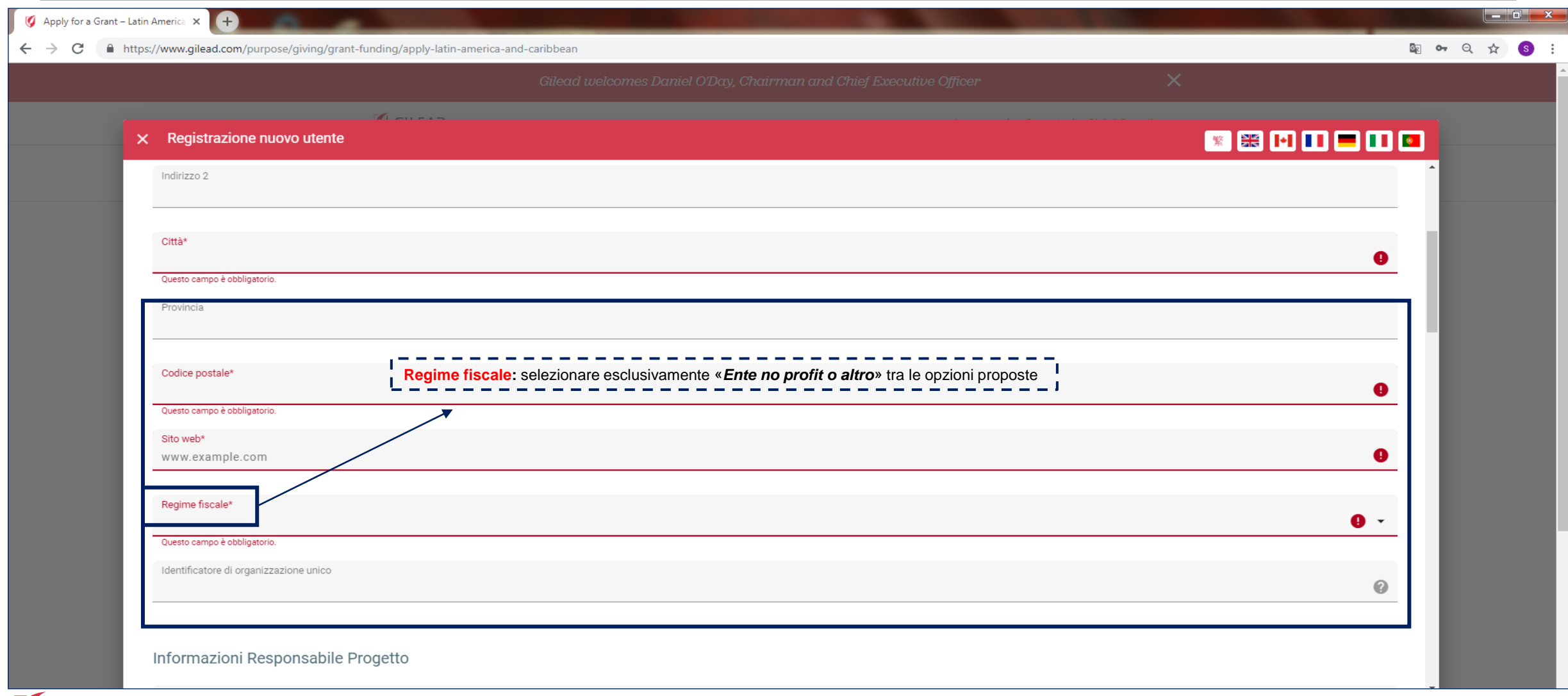

#### Form di registrazione *2. Informazioni Responsabile progetto*

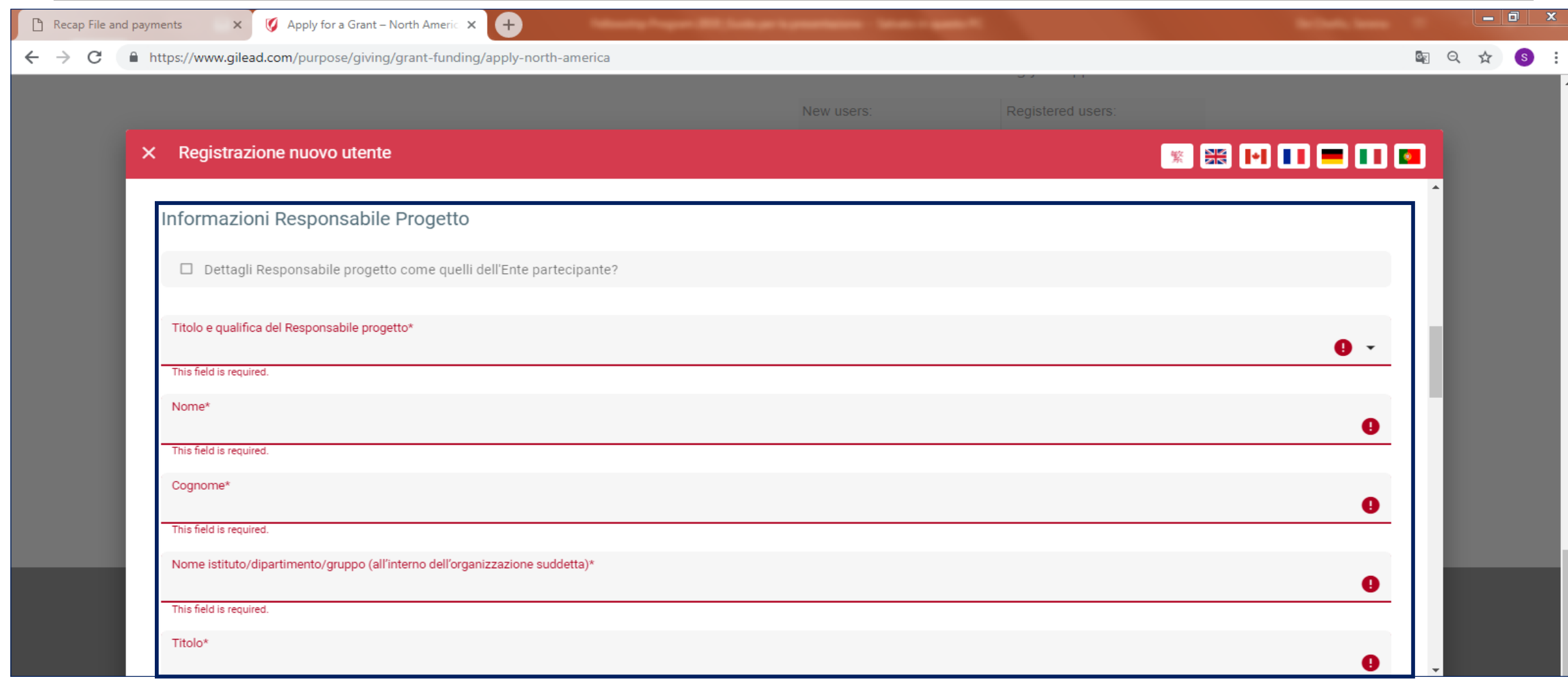

#### Form di registrazione *2. Informazioni Responsabile progetto*

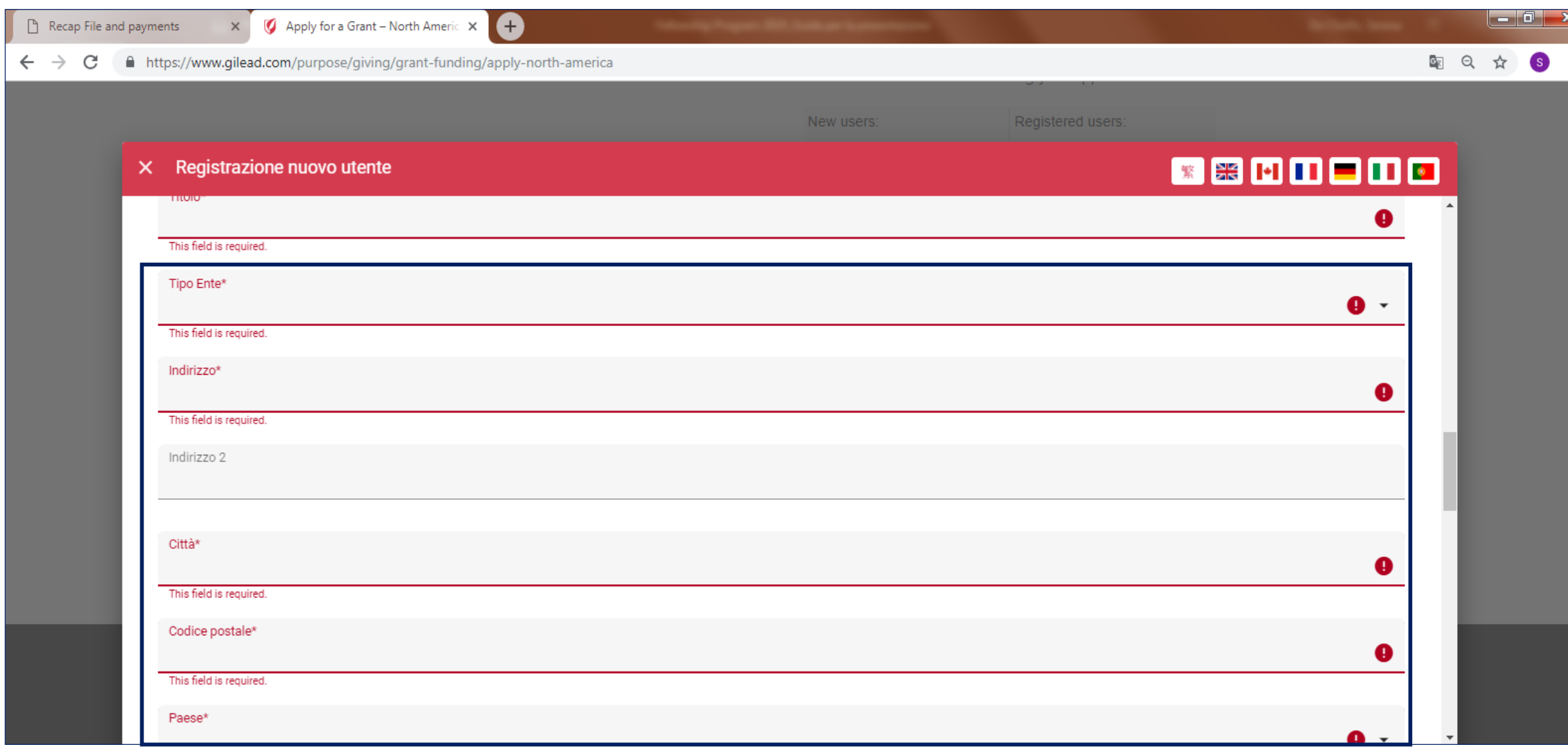

#### Form di registrazione *2. Informazioni Responsabile progetto*

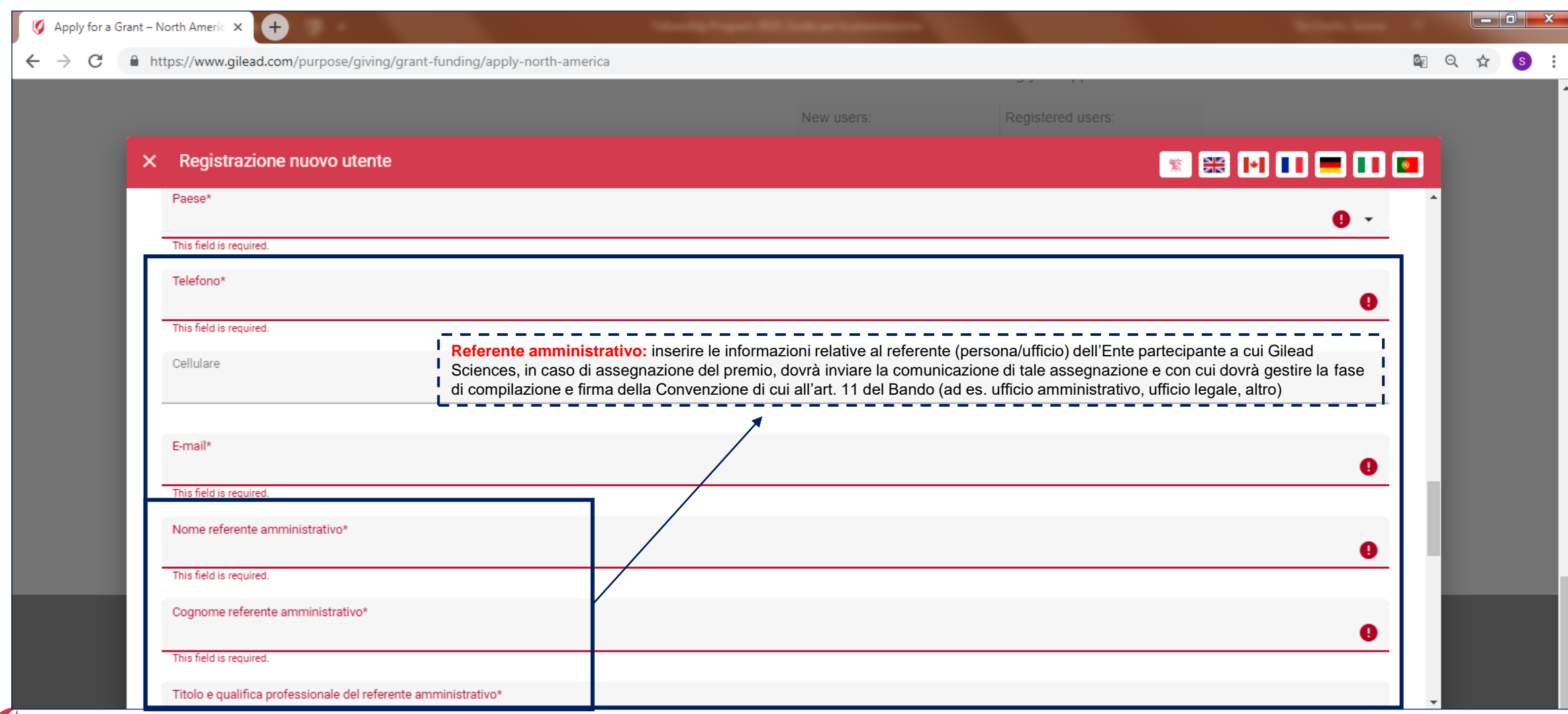

#### Form di registrazione *3. Credenziali di accesso al profilo*

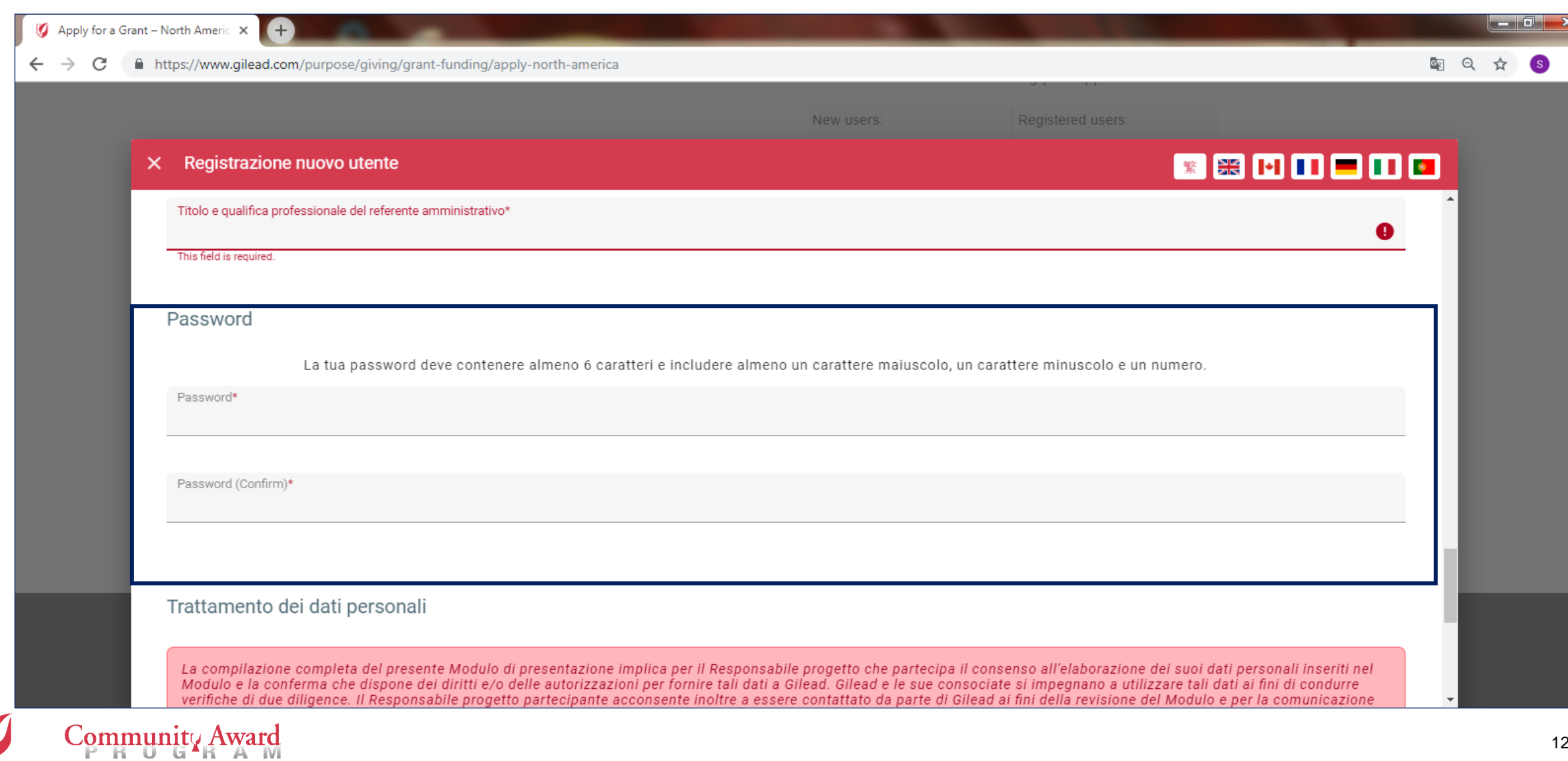

#### Form di registrazione *4. Trattamento dei dati personali*

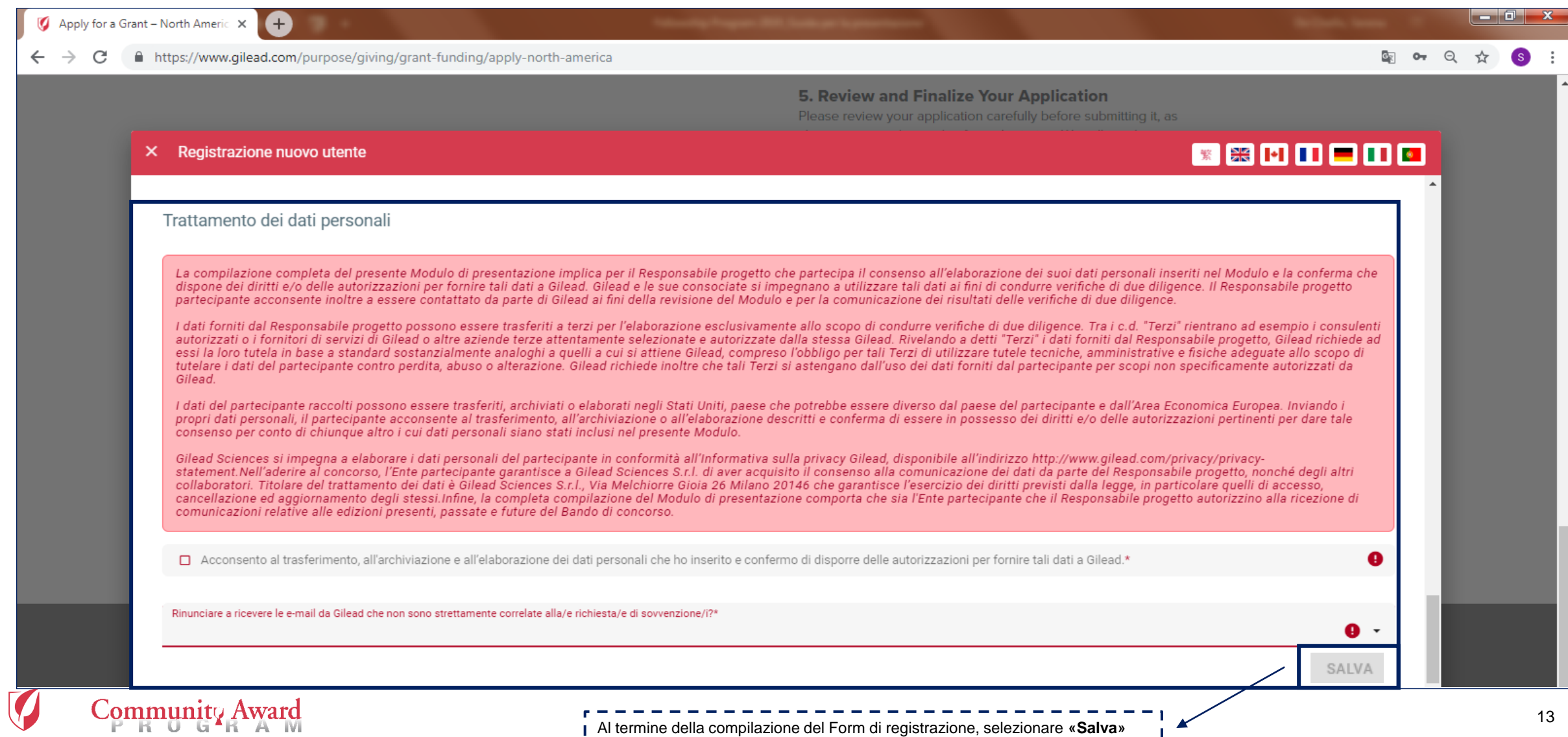

Al termine della compilazione del Form di registrazione, selezionare **«Salva»**

# Form di registrazione

IRU GERANI

#### *5. Comunicazione di avvenuta registrazione*

• Dopo il salvataggio comparirà la comunicazione indicata qui sotto. Selezionando "**ok**", sarà possibile ritornare alla pagina di partecipazione. Le credenziali per accedere al Modulo di presentazione saranno inviate all'indirizzo e-mail usato in fase di registrazione

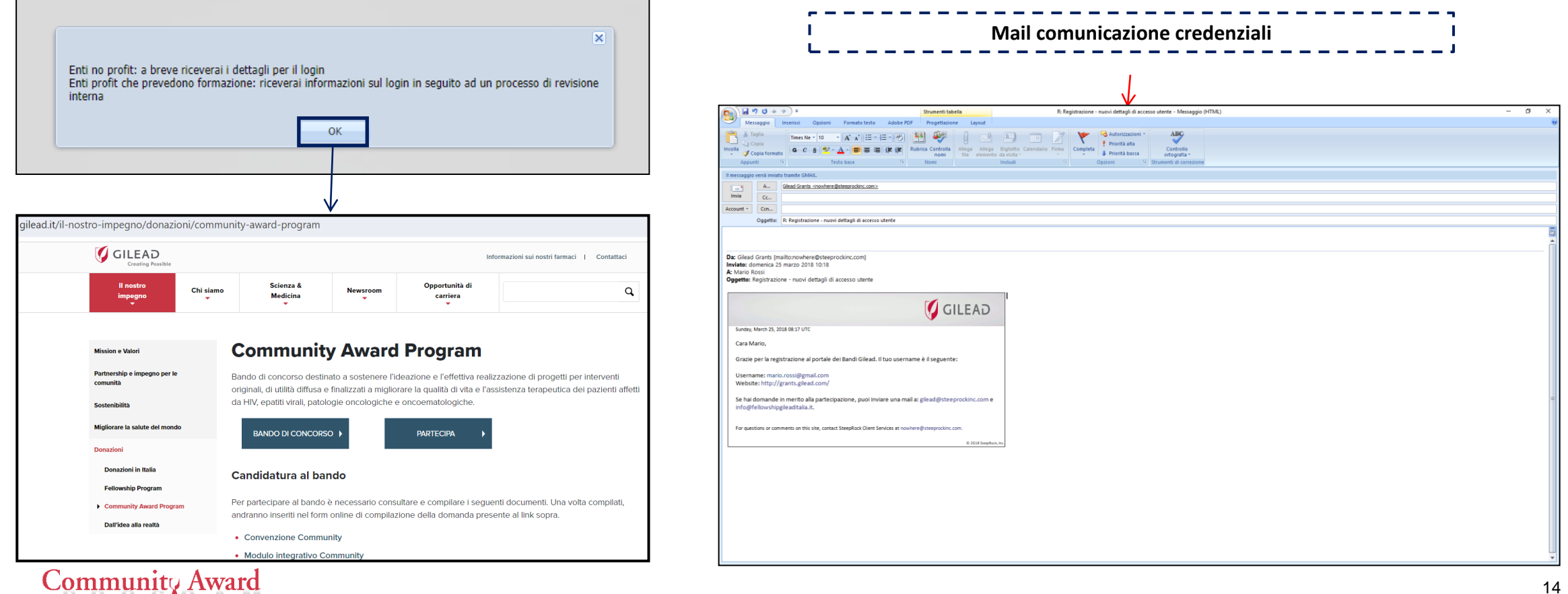

# **Presentazione progetto**

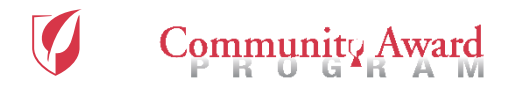

### Inizio presentazione

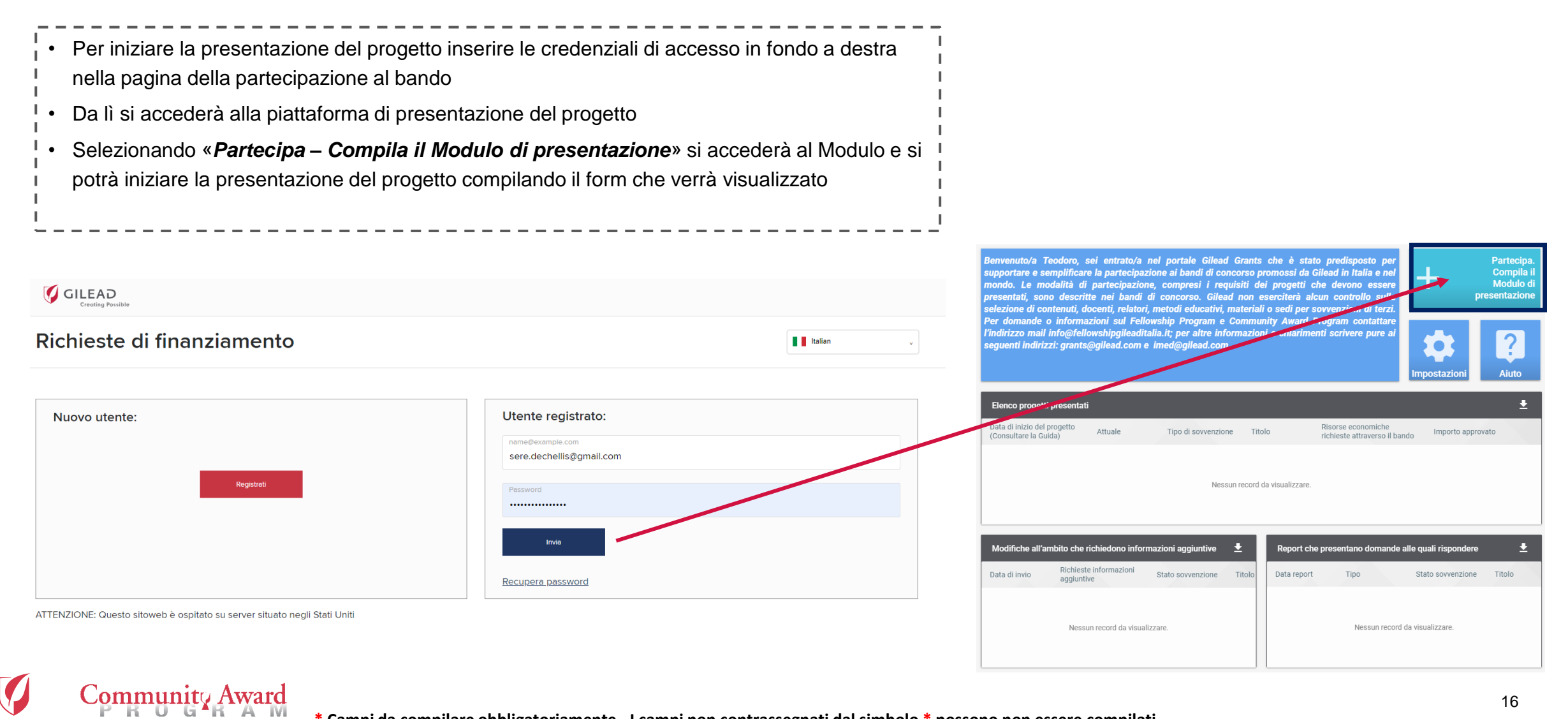

# Modulo di presentazione – 1/10

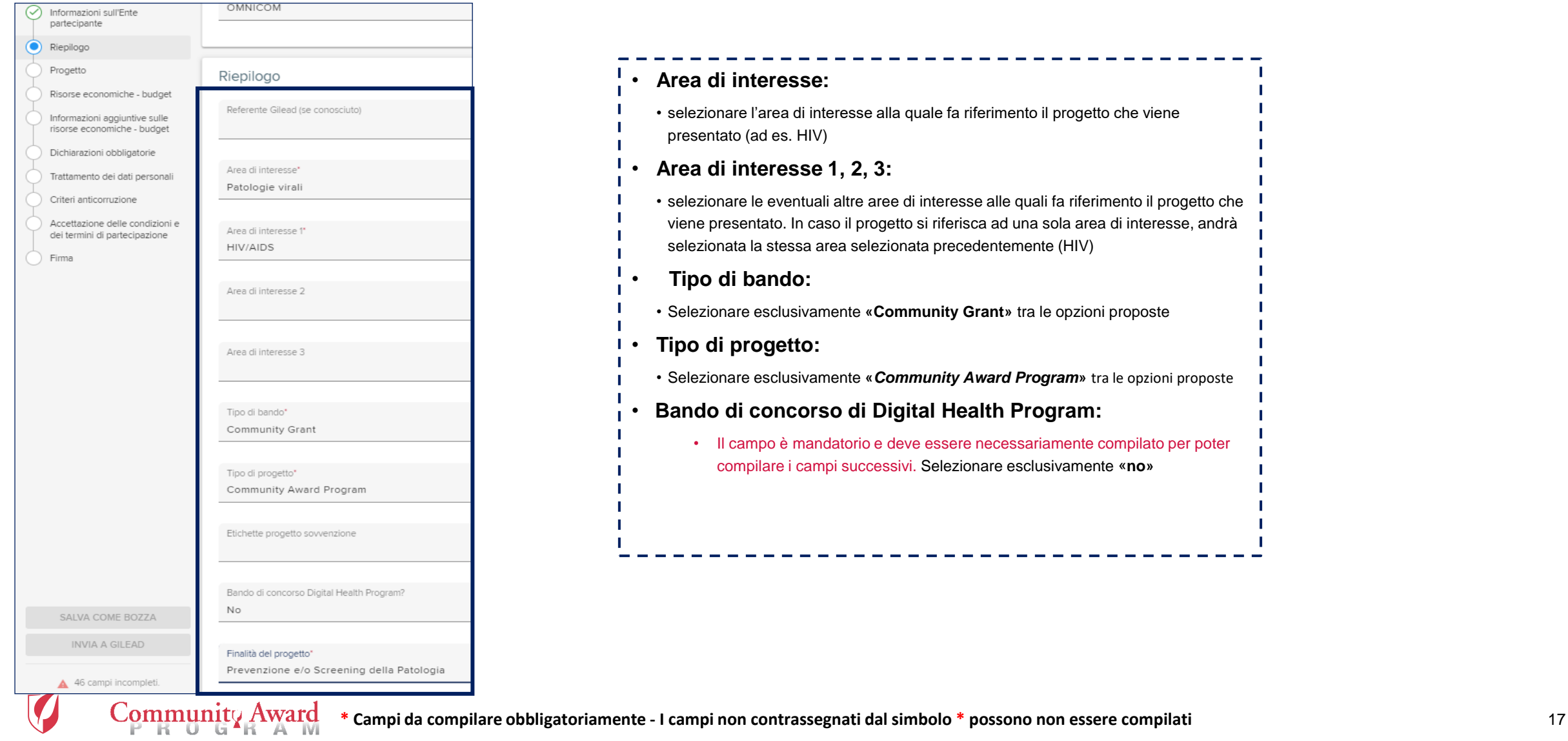

# Modulo di presentazione – 2/10

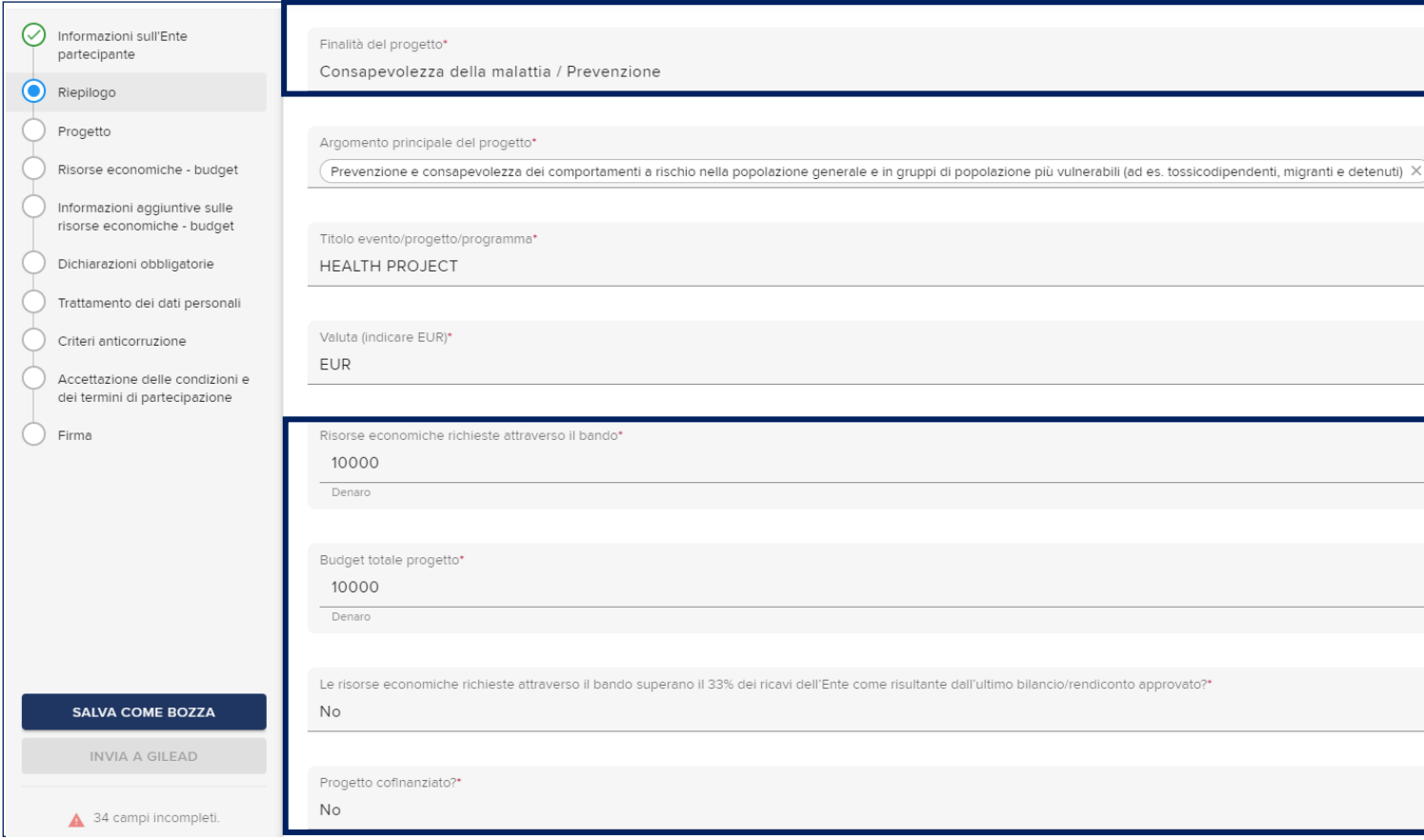

- **Finalità del progetto:** selezionare esclusivamente «*Consapevolezza della malattia/prevenzione*»
- **Risorse economiche richieste attraverso il bando:**
- Indicare le risorse economiche che si prevede di richiedere al Community Award Program per la realizzazione del progetto
- **Risorse economiche previste per la realizzazione dell'intero progetto se superiori alle risorse richieste attraverso il bando\***
- Indicare le risorse economiche che si prevede saranno necessarie per la realizzazione dell'intero progetto in caso siano superiori a quelle richieste al Community Award Program
- **Le risorse economiche richieste attraverso il bando superano il 33% dei ricavi dell'Ente come risultante dall'ultimo bilancio/rendiconto approvato?\***
	- Selezionare esclusivamente **«no»**
- **Progetto cofinanziato:**
	- In base alle risposte date nei due campi precedenti, selezionare l'opzione corrispondente (sì o no)

# Modulo di presentazione – 3/10

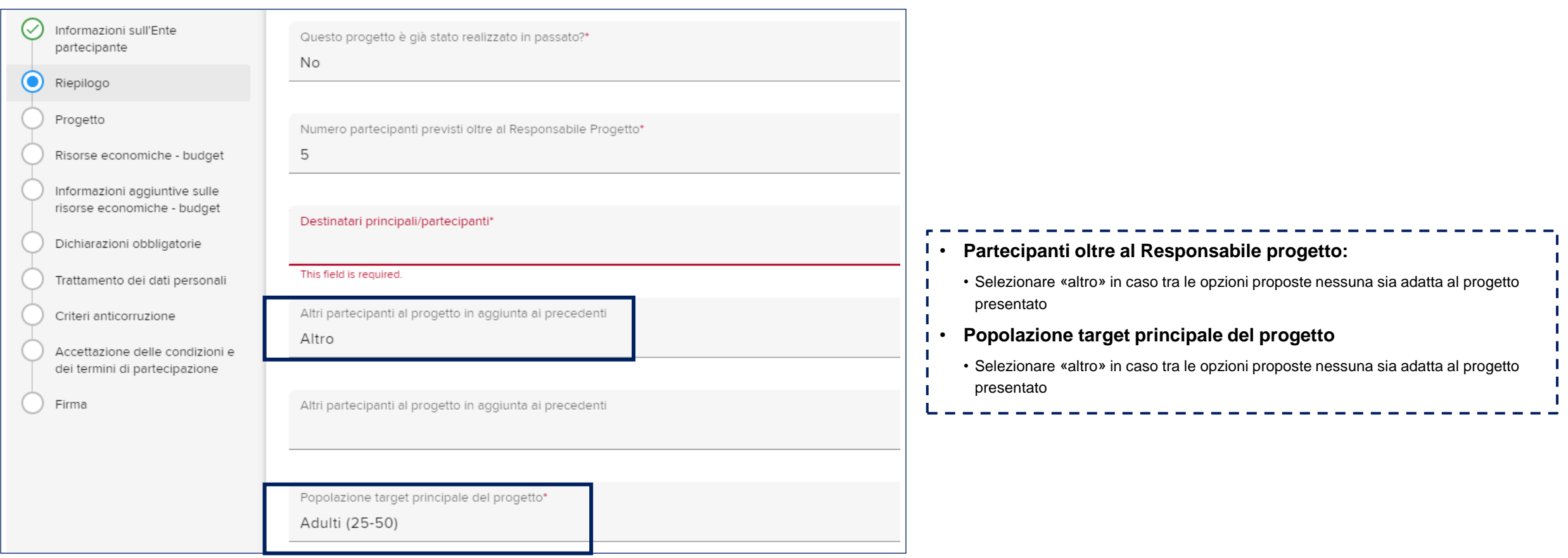

## Modulo di presentazione – 4/10

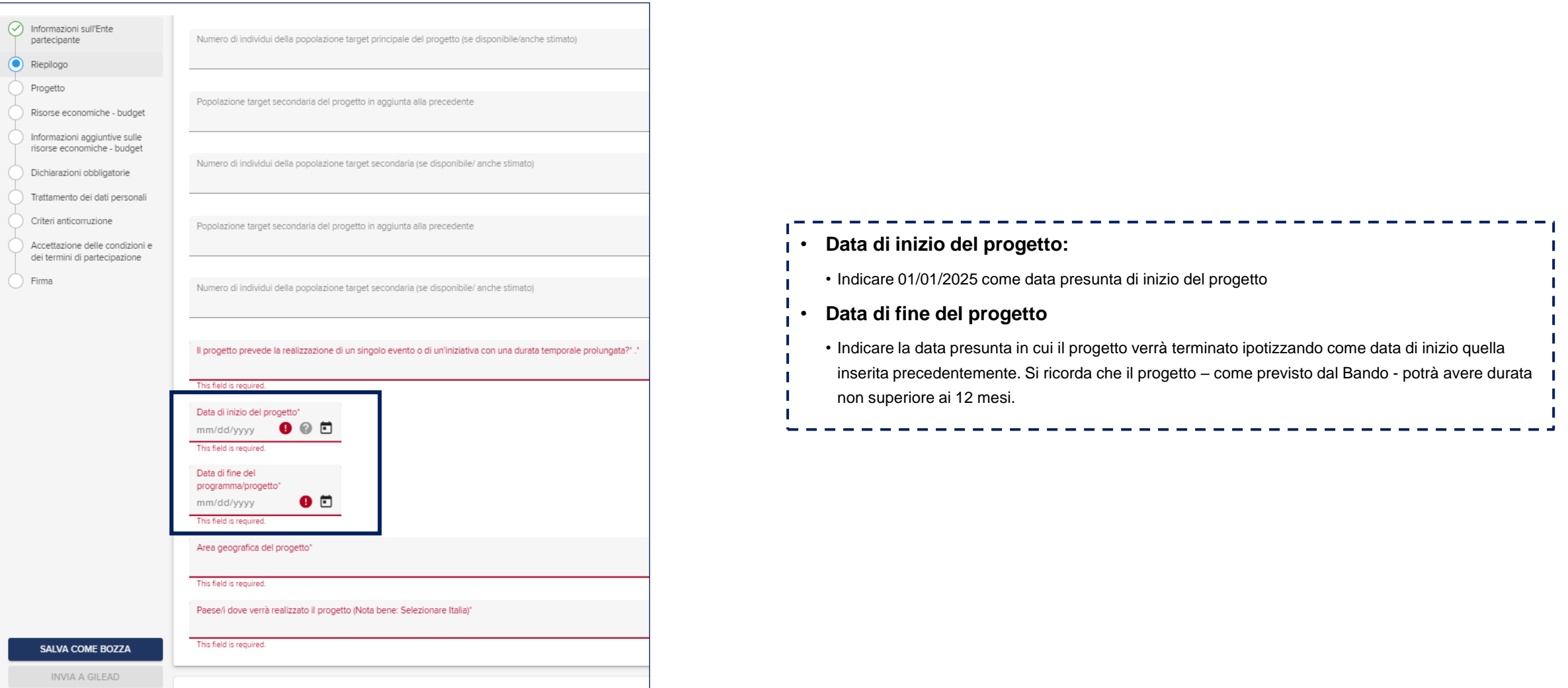

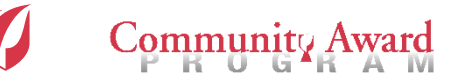

## Modulo di presentazione – 5/10

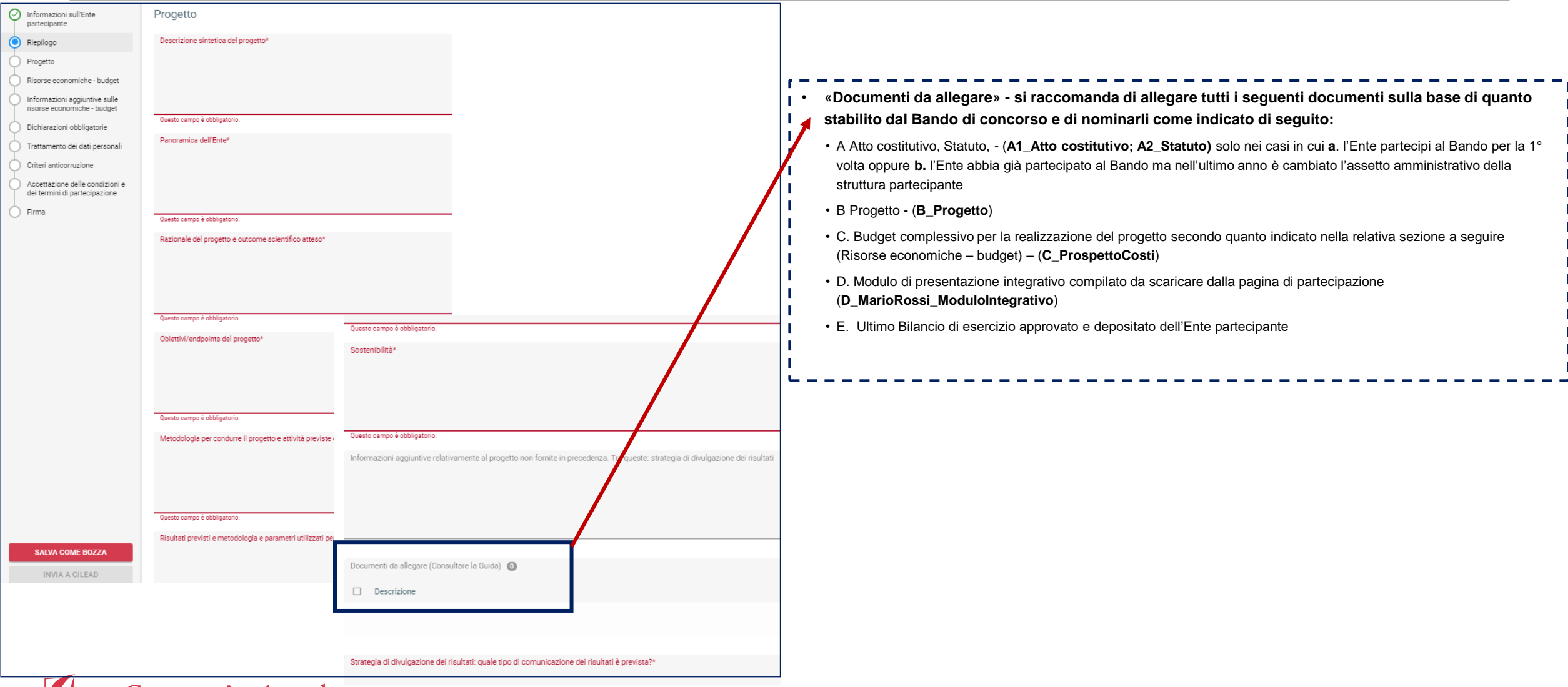

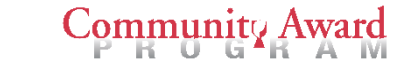

## Modulo di presentazione – 6/10

 $\bigcirc_{\mathbb{P}^1} \mathbb{P}^1$ 

П

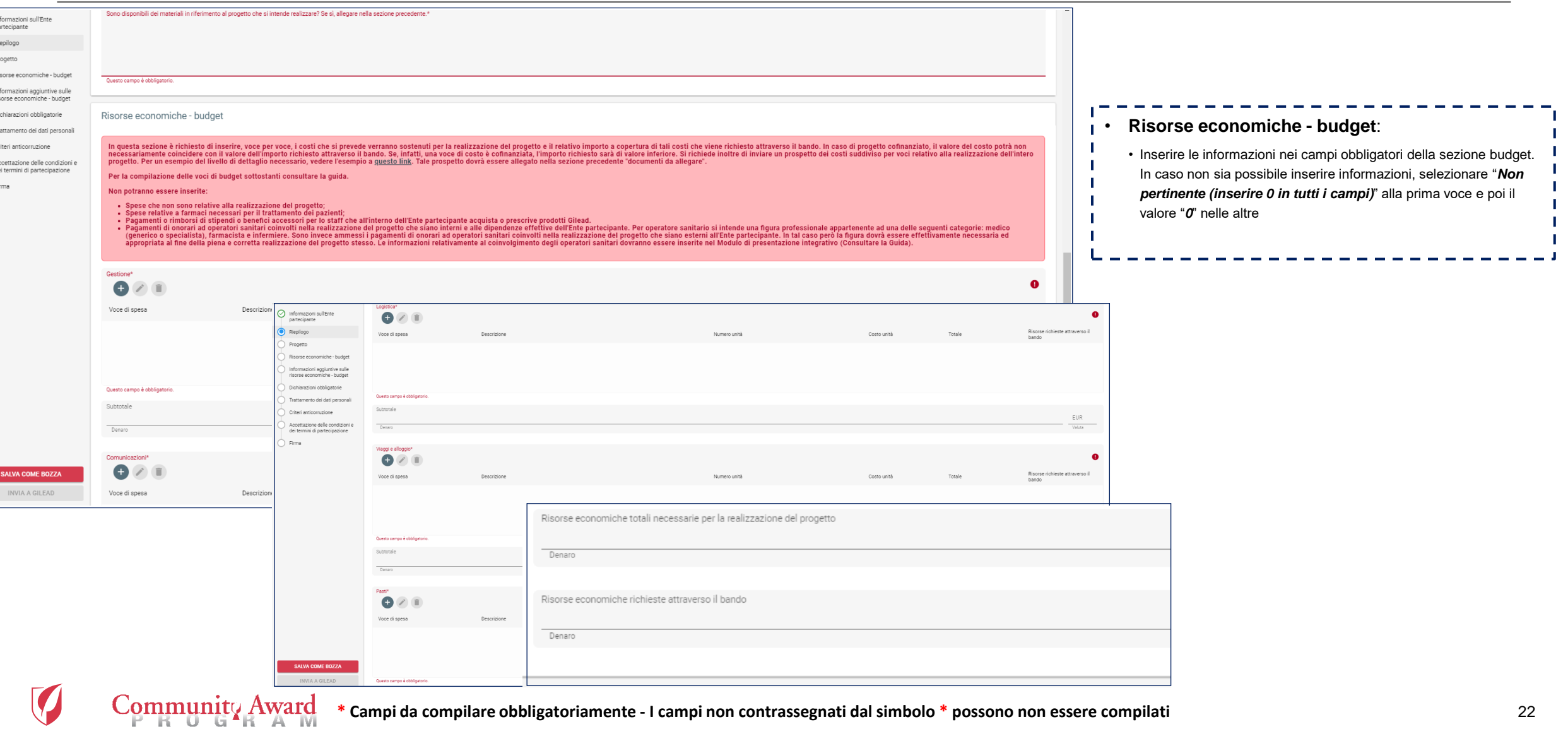

## Modulo di presentazione – 7/10

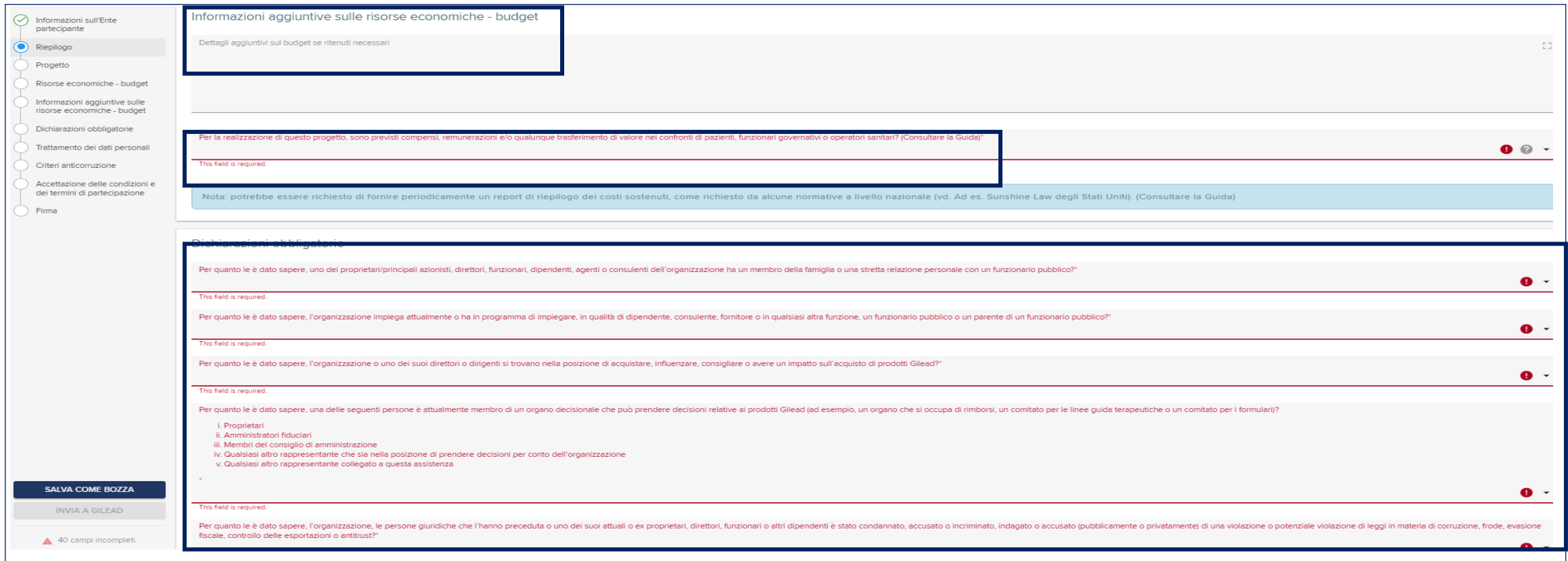

• **Risorse economiche - budget**: • Eventuali informazioni aggiuntive potranno essere inserite nel campo "*Dettagli aggiuntivi sul budget se ritenuti necessari*". In caso non ve ne sia la necessità, inserire "*Nessun dettaglio aggiuntivo"* • Nel campo *"Per la realizzazione di questo progetto sono previsti compensi…",* selezionare sempre "*No"* • Compilare la sezione *«Dichiarazioni obbligatorie»* in base alla rispondenza tra quanto richiesto e il Responsabile progetto e l'Ente partecipante Community Award

## Modulo di presentazione – 8/10

#### Trattamento dei dati personali

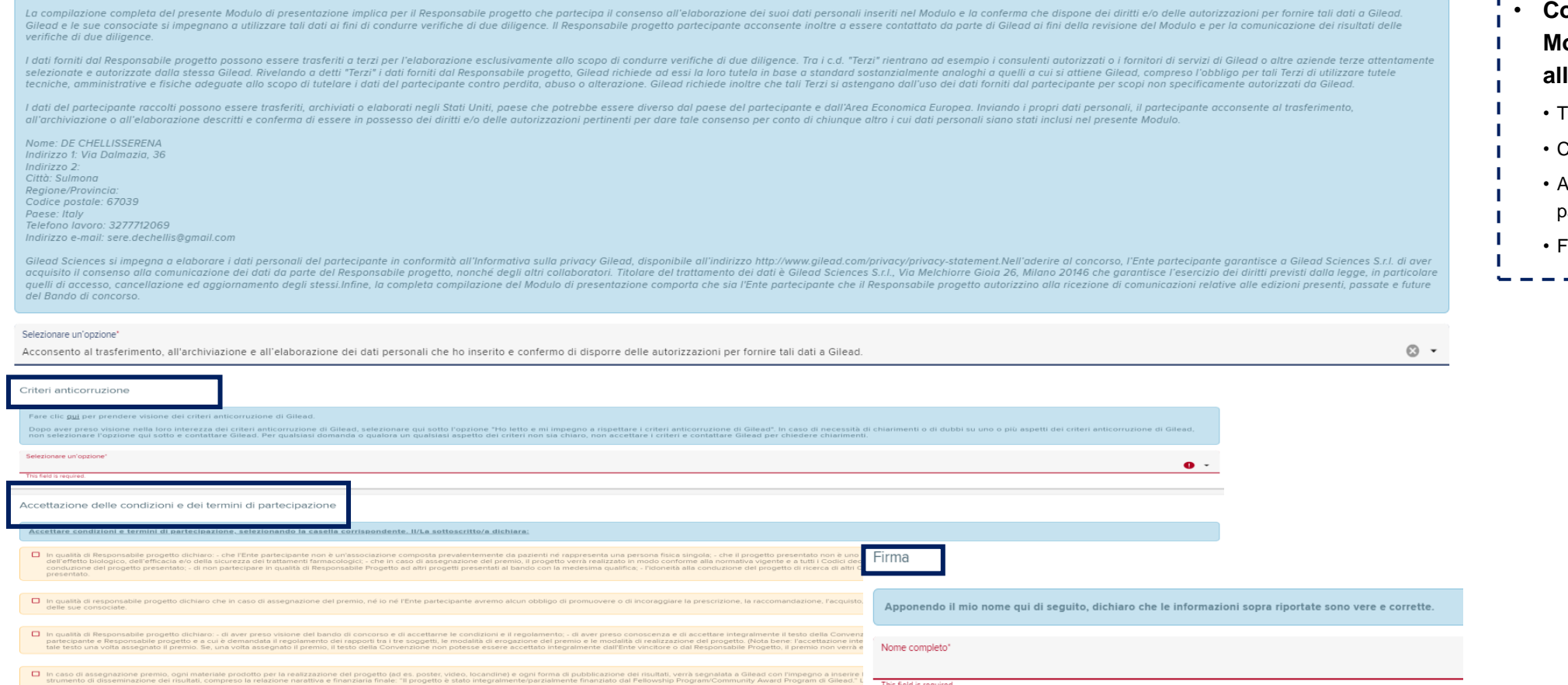

- **Compilare le ultime sezioni del Modulo di presentazione in base alle opzioni fornite:**  Trattamento dei dati personali • Criteri anticorruzione • Accettazione dei termini e delle condizioni di partecipazione
	- Firma

This field is required.

Titolo e qualifica professionale

# Modulo di presentazione – 9/10

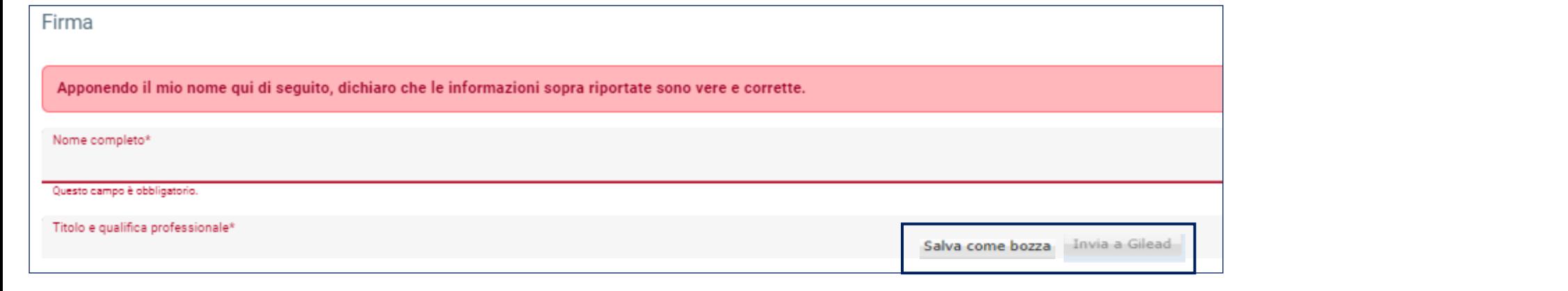

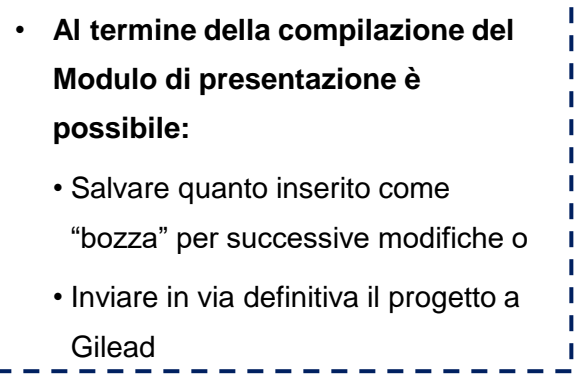

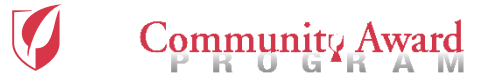

## Modulo di presentazione – 10/10

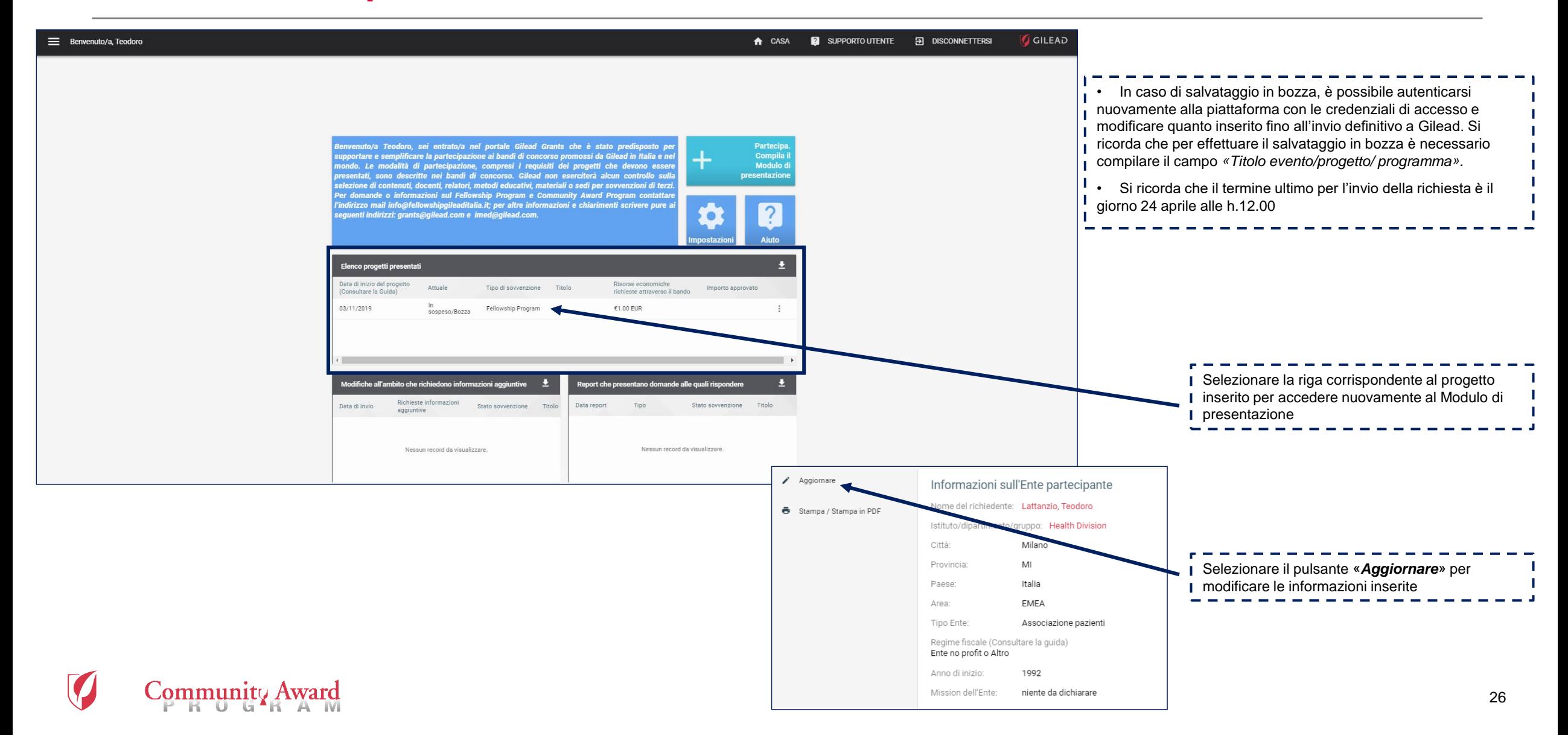

**Materiale di proprietà di Gilead Sciences.**

**È vietato qualsiasi utilizzo del presente materiale al di fuori dei casi per i quali lo stesso è stato specificatamente predisposto e reso disponibile.**

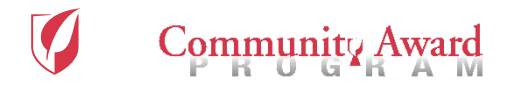

# **Per informazioni o problemi tecnici: [info@communityaward.it](mailto:info@communityaward.it)**

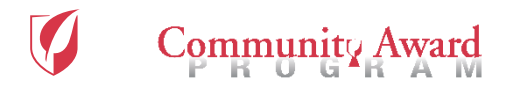